## **Reiter Kontaktinfos - Webprofile**

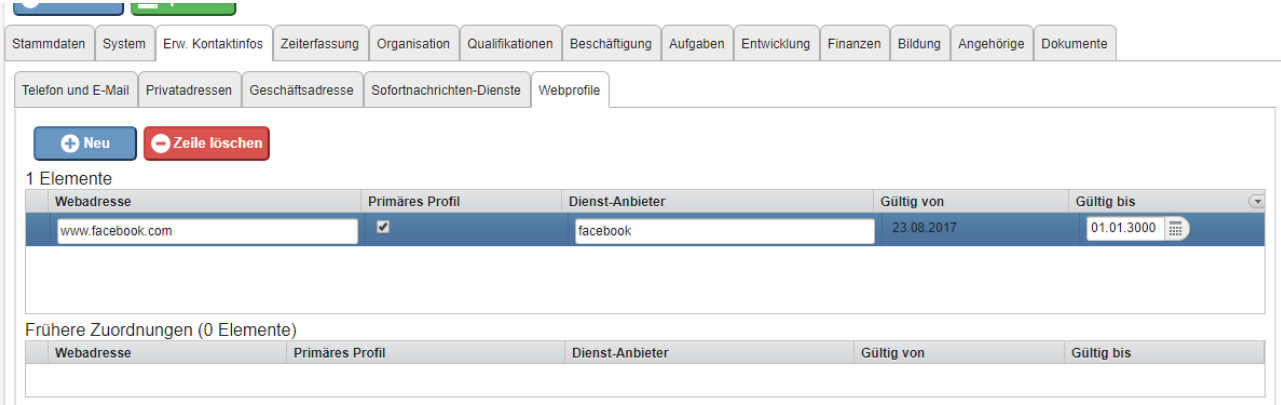

This tab differs only minimally from the (Advanced) Contact Info - **Instant Messaging Services** tab.

In this tab you can enter web services (e.g. facebook, Skype, Google+).

In the text field "**Web address**" you can specify how the profile is to be found, also the **service provider** can be specified in a text field. With a tick 1 profile can get the status **primary**.

In this tab, the **validity period** is not adjusted by the system, but can be edited manually at any time.

Expired accounts are listed below.

On this screen there are the two system buttons "New" for entering a new address and "Delete line" to remove an entry from the list.